## Print the Report on Printer (Work with D2000 HI)

## Print the report on a printer

Warning: Since the version D2000 V10.037, the object Reports is not supported and the access to it is removed in the D2000 HI environment.

You can print a report opened on HI desktop on an output device - printer.

## To print a report

- Right-click on an opened report.
  Select the **Print** item from the opened popup menu.

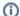

## Related pages:

Work with opened report Editing the report parameters